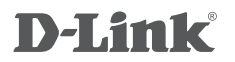

## **DKVM-4U**

4-PORT USB KVM SWITCH

4-ПОРТОВЫЙ KVM-ПЕРЕКЛЮЧАТЕЛЬ С ПОРТАМИ VGA И USB

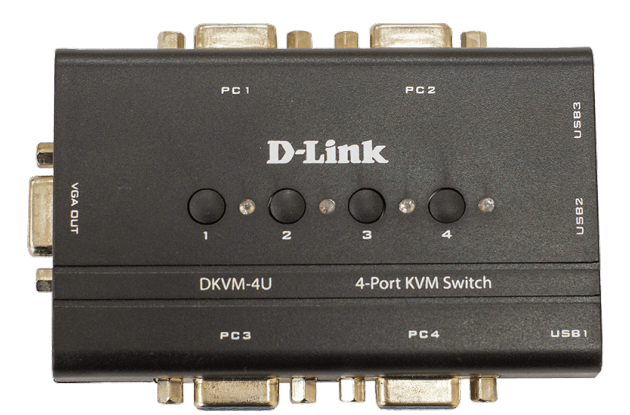

# **КРАТКОЕ РУКОВОДСТВО ПО УСТАНОВКЕ QUICK INSTALLATION GUIDE**

### **Package Contents**

**4-PORT USB KVM SWITCH** DKVM-4U

**KVM CABLE WITH VGA AND USB (X 2)** CONNECT THE DKVM-4U TO YOUR COMPUTERS

#### **QUICK INSTALLATION GUIDE**

If any of these items are missing from your packaging, please contact your reseller.

### **Installing the DKVM-4U**

The DKVM-4U supports hot-plugging. You don't need to turn your computers off before installing the device.

- A. Attach your USB keyboard connector to the console USB port of DKVM-4U.
- B. Attach your USB mouse connector to the console USB port of DKVM-4U.
- C. Attach your monitor's HDB 15 VGA connector to the console port of DKVM-4U.

The following steps below apply to each computer that you are using with your DKVM-4U.

- D. Attach the KVM cable (VGA connector) to the VGA port located on the DKVM-4U.
- E. Attach the KVM cable (USB connector) to the USB port located on the back of your computer case.
- F. Attach the KVM cable (VGA connector) to the VGA port located on the back of your computer case.

Installation of the DKVM-4U is now complete.

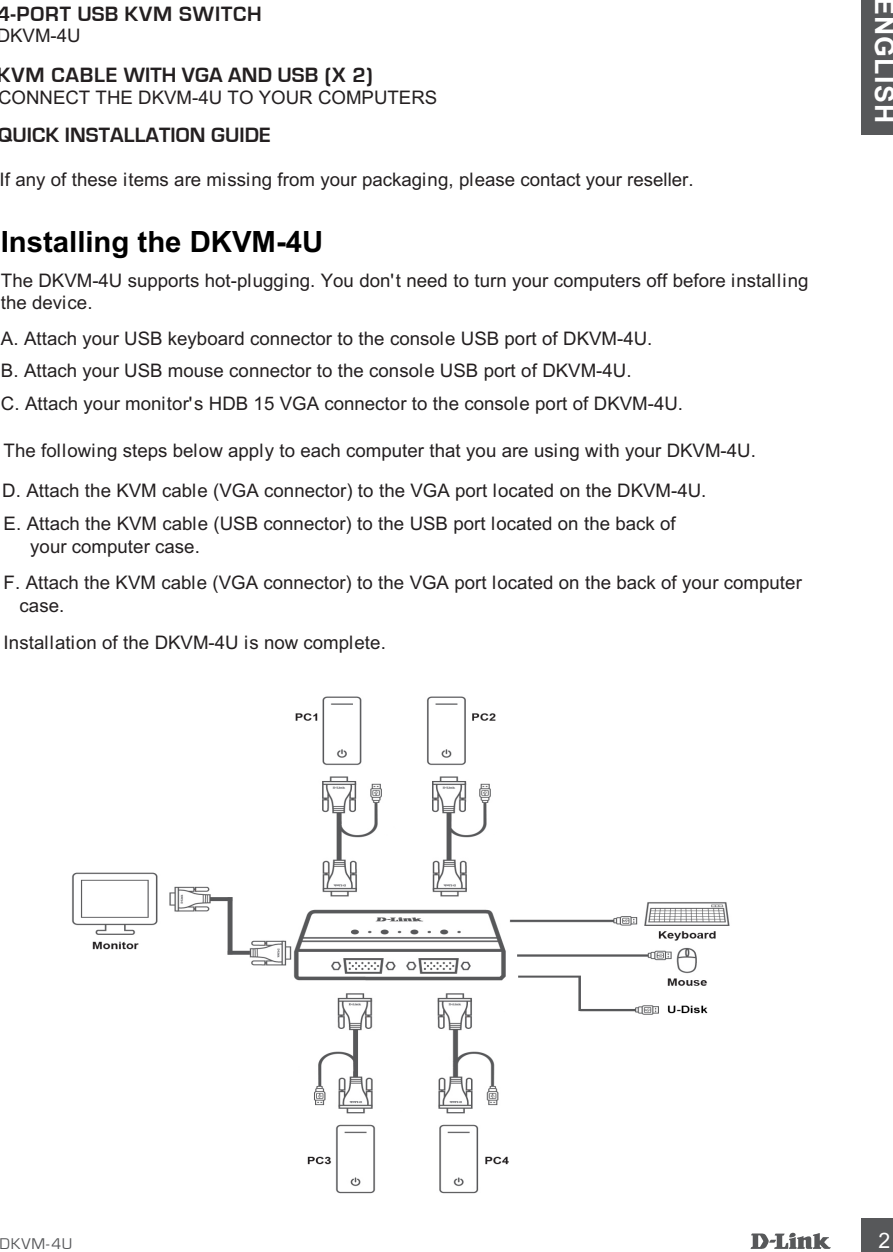

### **Switching with the DKVM-4U**

The DKVM-4U features the 1, 2, 3, 4 buttons located on the top panel to switch quickly and easily between your computers.

**Note: Don't switch PC without finishing PC boot-up.**

### Hot Keys

You can also use keyboard Hot Keys to switch between your computers. Press the Scroll Lock key twice within 2 seconds to enter Hot Key switching mode. A beep confirms that the Hot Key mode is activated.

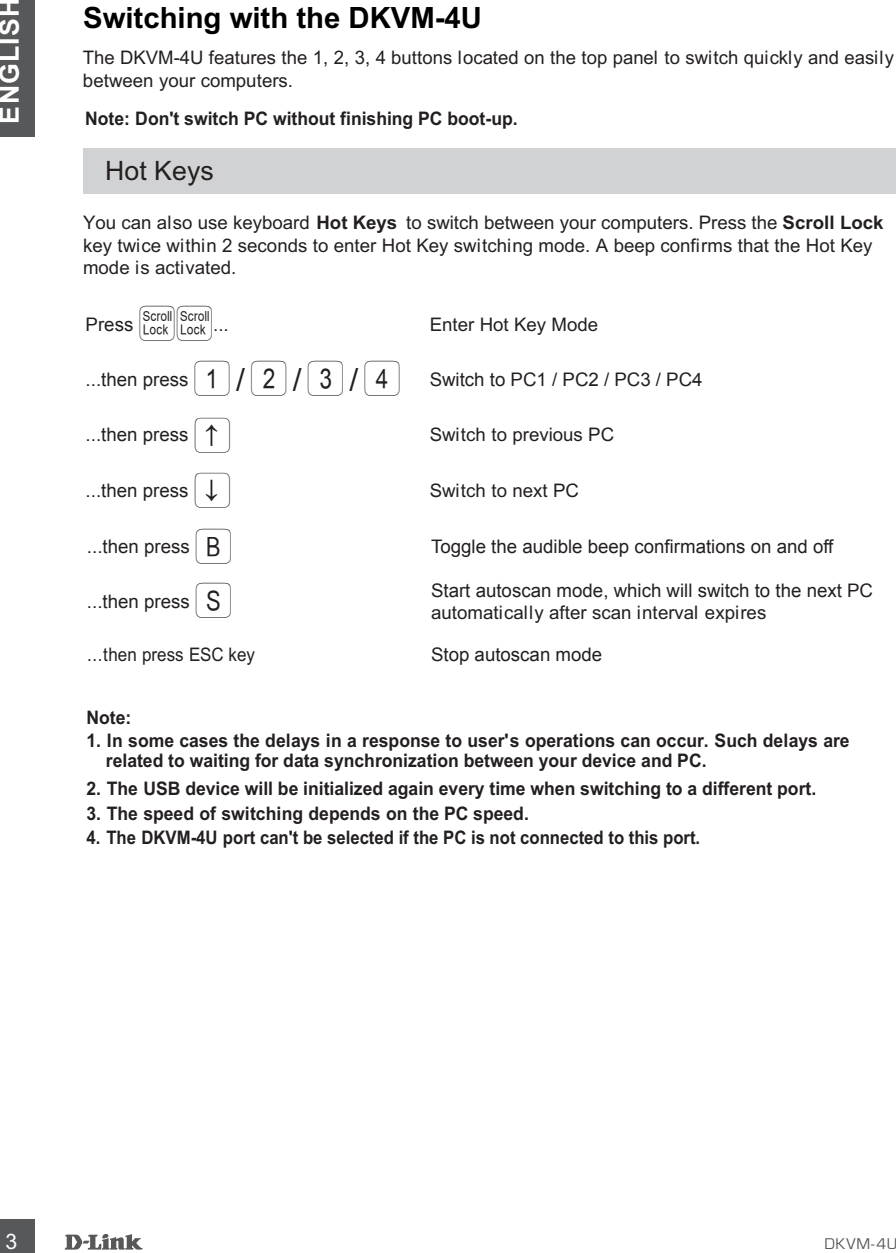

#### **Note:**

- **1. In some cases the delays in a response to user's operations can occur. Such delays are related to waiting for data synchronization between your device and PC.**
- **2. The USB device will be initialized again every time when switching to a different port.**
- **3. The speed of switching depends on the PC speed.**
- **4. The DKVM-4U port can't be selected if the PC is not connected to this port.**

### **Troubleshooting**

**1. WHEN TURNING THE COMPUTER ON, THE KEYBOARD IS NOT DETECTED, OR A KEYBOARD / MOUSE ERROR MESSAGE IS DISPLAYED.**

If the computer's BIOS does not support USB boot-up, the system may be unable to detect the mouse and keyboard during startup. Please ensure that your PC BIOS supports USB boot-up, and upgrade your PC's firmware if necessary.

**2. THE COMPUTER'S BIOS IS CORRECTLY CONFIGURED BUT THE COMPUTER IS STILL UNABLE TO DETECT THE MOUSE AND KEYBOARD.**

Be sure to directly connect the USB KVM switch to USB port on the PC's motherboard rather than through a port on a PCI card, Card Bus, or USB Hub.

#### **3. WHEN SWITCHING TO PC2, THE COMPUTER STILL DISPLAYS PC1.**

The KVM switch may not function correctly while a computer is powered off or still booting up. Ensure that the second PC is powered on and use the hot key to switch between computers.

#### **4. THE IMAGE ON MY MONITOR IS NOT CLEAR.**

Check the following:

- Verify that all video monitor cables are inserted properly.
- Try lowering the resolution and refresh rate of your monitor.
- Try using a shorter video cable.
- Try rescanning for VGA signal from monitor again.

### **Комплект поставки**

#### **4-ПОРТОВЫЙ KVM-ПЕРЕКЛЮЧАТЕЛЬ С ПОРТАМИ VGA И USB** DKVM-4U

**2 КАБЕЛЯ KVM С РАЗЪЕМАМИ VGA И USB** ДЛЯ ПОДКЛЮЧЕНИЯ DKVM-4U К КОМПЬЮТЕРАМ

#### **КРАТКОЕ РУКОВОДСТВО ПО УСТАНОВКЕ**

Если что-либо из перечисленного отсутствует, обратитесь к Вашему поставщику.

### **Установка DKVM-4U**

DKVM-4U поддерживает возможность «горячего» подключения - выполнять установку устройства можно не выключая компьютеры.

- A. Подключите разъем клавиатуры USB к консольному порту USB на DKVM-4U.
- Б. Подключите разъем мыши USB к консольному порту USB на DKVM-4U.
- В. Подключите 15-контактный HDB-разъем VGA-кабеля, подключенного к монитору, к консольному VGA-порту на DKVM-4U.

Шаги, описанные ниже, выполняются для каждого компьютера, подключаемого к DKVM-4U.

- Г. Подключите VGA-разъем KVM-кабеля к VGA-порту на DKVM-4U.
- Д. Подключите разъем USB KVM-кабеля к порту USB на задней панели корпуса компьютера.
- Е. Подключите VGA-разъем KVM-кабеля к VGA-порту на задней панели корпуса компьютера.

Установка DKVM-4U завершена.

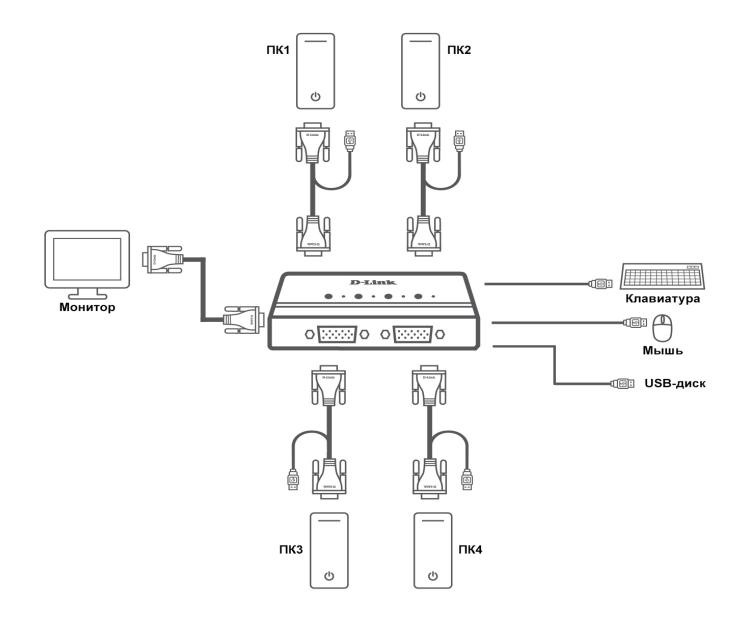

### **Переключение между компьютерами**

DKVM-4U позволяет быстро и просто переключаться между компьютерами с помощью кнопок 1, 2, 3, 4, расположенных на верхней панели устройства.

#### **Примечание: Не переключайте компьютер не дождавшись завершения его загрузки.**

#### «Горячие клавиши»

В течение 2 секунд дважды нажмите клавишу **Scroll Lock** для включения режима «Горячие клавиши», после чего раздастся звуковой сигнал, оповещающий об активации режима Переключаться между компьютерами также можно с помощью «горячих клавиш». «Горячие клавиши».

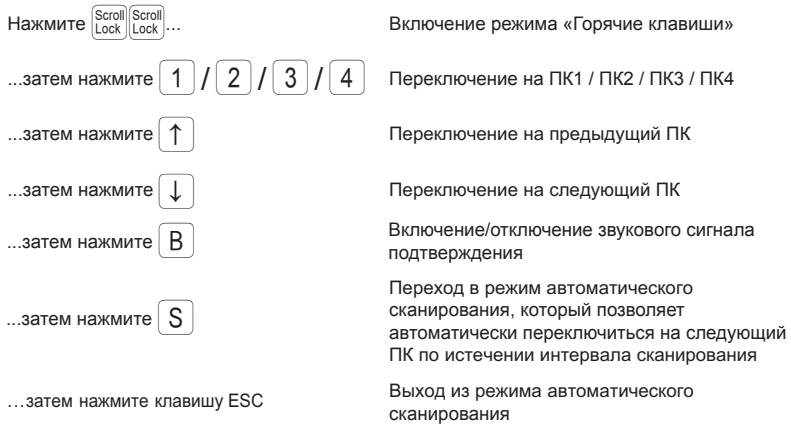

#### **Примечания:**

- **1. В некоторых случаях возможны задержки в реакции на действия пользователя, связанные с ожиданием синхронизации данных между устройством и ПК.**
- **2. При каждом переключении на другой порт USB-устройство будет инициализироваться заново.**
- **3. Скорость переключения зависит от быстродействия ПК.**
- **4. Порт KVM-переключателя, к которому не подключен ПК, не доступен для выбора.**

### **Поиск и устранение неисправностей**

#### **1. ПРИ ВКЛЮЧЕНИИ КОМПЬЮТЕРА НЕ ОБНАРУЖЕНА КЛАВИАТУРА ИЛИ ПОЯВЛЯЕТСЯ СООБЩЕНИЕ ОБ ОШИБКЕ КЛАВИАТУРЫ/МЫШИ.**

Если BIOS компьютера не поддерживает загрузку с USB-устройств, система может не обнаружить мышь и клавиатуру во время запуска. Убедитесь, что BIOS компьютера поддерживает загрузку с USB-устройств, а также обновите программное обеспечение компьютера, если это необходимо.

#### **2. СИСТЕМА BIOS КОМПЬЮТЕРА НАСТРОЕНА КОРРЕКТНО, НО КОМПЬЮТЕР ПО-ПРЕЖНЕМУ НЕ ОБНАРУЖИВАЕТ МЫШЬ И КЛАВИАТУРУ.**

Убедитесь в том, что KVM-переключатель подключен непосредственно к USB-порту материнской платы компьютера, а не через PCI-карту, CardBus или USB-концентратор.

### **3. ПРИ ПЕРЕКЛЮЧЕНИИ НА КОМПЬЮТЕР 2 ПО-ПРЕЖНЕМУ ОТОБРАЖАЕТСЯ КОМПЬЮТЕР 1.**

KVM-переключатель может функционировать некорректно во время выключения компьютера или загрузки. Убедитесь, что питание второго компьютера включено, и используйте «горячие клавиши» для переключения между компьютерами.

#### **4. ИЗОБРАЖЕНИЕ НА МОНИТОРЕ НЕЧЕТКОЕ.**

Выполните следующие действия:

- Убедитесь, что все видеокабели подключены надлежащим образом.
- Попробуйте снизить разрешение и скорость обновления изображения на мониторе.
- Попробуйте использовать видеокабель меньшей длины.
- Попробуйте выполнить повторное сканирование для VGA-сигнала с монитора.

### **ПРАВИЛА И УСЛОВИЯ БЕЗОПАСНОЙ ЭКСПЛУАТАЦИИ**

Внимательно прочитайте данный раздел перед установкой и подключением устройства. Убедитесь, что устройство и кабели не имеют механических повреждений. Устройство должно быть использовано только по назначению, в соответствии с кратким руководством по установке.

Устройство предназначено для эксплуатации в сухом, чистом, не запыленном и хорошо проветриваемом помещении с нормальной влажностью, в стороне от мощных источников тепла. Не используйте его на улице и в местах с повышенной влажностью. Не размещайте на устройстве посторонние предметы. Вентиляционные отверстия устройства должны быть открыты. Температура окружающей среды в непосредственной близости от устройства и внутри его корпуса должна быть в пределах от 0 до +50 °С. Электропитание должно соответствовать параметрам электропитания, указанным в

технических характеристиках устройства. Не вскрывайте корпус устройства! Перед очисткой устройства от загрязнений и пыли

отключите питание устройства. Удаляйте пыль с помощью влажной салфетки. Не используйте жидкие/аэрозольные очистители или магнитные/статические устройства для очистки. Избегайте попадания влаги в устройство.

Срок службы устройства – 2 года.

### **ГАРАНТИЙНЫЕ ОБЯЗАТЕЛЬСТВА**

Гарантийный период исчисляется с момента приобретения устройства у официального дилера на территории России и стран СНГ и составляет один год.

Вне зависимости от даты продажи гарантийный срок не может превышать 2 года с даты производства изделия, которая определяется по 6 (год) и 7 (месяц) цифрам серийного номера, указанного на наклейке с техническими данными.

Год: 9 - 2009, A - 2010, B - 2011, ..., G - 2016, H - 2017, I - 2018.

Месяц: 1 - январь, 2 - февраль, ..., 9 - сентябрь, A - октябрь, B - ноябрь, С - декабрь.

Производитель гарантирует отсутствие производственных дефектов и неисправностей Оборудования и несет ответственность по гарантийным обязательствам в соответствии с законодательством Российской Федерации.

Производитель не несет ответственности за совместимость своего Программного Обеспечения с любыми аппаратными или программными средствами, поставляемыми другими производителями, если иное не оговорено в прилагаемой Документации.

Ни при каких обстоятельствах Производитель не несет ответственности за любые убытки, включая потерю данных, потерю прибыли и другие случайные, последовательные или косвенные убытки, возникшие вследствие некорректных действий по установке, сопровождению, эксплуатации, либо связанных с производительностью, выходом из строя или временной неработоспособностью Оборудования.

Производитель не несет ответственности по гарантии в случае, если произведенные им тестирование и/или анализ показали, что заявленный дефект в изделии отсутствует, либо он возник вследствие нарушения правил установки или условий эксплуатации, а также любых действий, связанных с попытками добиться от устройства выполнения функций, не заявленных Производителем.

Производитель не несет ответственности за дефекты и неисправности Оборудования, возникшие в результате:

- несоблюдения правил транспортировки и условий хранения, технических требований по размещению и эксплуатации;
- неправильных действий, использования Оборудования не по назначению, несоблюдения инструкций по эксплуатации; - механических воздействий (Оборудование с явными механическими повреждениями, трещинами, сколами на корпусе
- и внутри устройства, сломанными контактами разъемов);
- действиями обстоятельств непреодолимой силы (таких как пожар, наводнение, землетрясение и др. или влияния случайных внешних факторов, как броски напряжения и пр.).

100 x 65 x 27 мм

адаптера питания

### ТЕХНИЧЕСКИЕ ХАРАКТЕРИСТИКИ

**Порты для подключения ПК** 4 порта VGA

**Вес** 725 г

**Питание** Не требует внешнего

**Размеры (Д x Ш x В) Порты для подключения консоли управления** Монитор (локальный): VGA Клавиатура (локальная): USB Type-A Мышь (локальная): USB Type-A

**Порт для подключения U-Disk** USB Type-A

### ТЕХНИЧЕСКАЯ ПОДДЕРЖКА

Обновления программного обеспечения и документация доступны на Интернет-сайте D-Link. D-Link предоставляет бесплатную поддержку для клиентов в течение гарантийного срока. Клиенты могут обратиться в группу технической поддержки D-Link по телефону или через Интернет.

Техническая поддержка компании D-Link работает в круглосуточном режиме ежедневно, кроме официальных праздничных дней. Звонок бесплатный по всей России.

### **Техническая поддержка D-Link:**

8-800-700-5465

#### **Техническая поддержка через Интернет:**

http://www.dlink.ru e-mail: support@dlink.ru

#### **Изготовитель:**

Д-Линк Корпорейшн, 114, Тайвань, Тайпей, Нэйху Дистрикт, Шинху 3-Роуд, № 289

#### **Уполномоченный представитель, импортер:**

ООО "Д-Линк Трейд" 390043, г. Рязань, пр. Шабулина, д.16 Тел.: +7 (4912) 503-505

#### **Адрес офиса в России:**

Москва, Графский переулок, 14 Тел. : +7 (495) 744-00-99 E-mail: mail@dlink.ru

**Температура** Рабочая: от 0 до 50 °С Хранения: от -20 до 60 °С

**Влажность** От 0% до 80% без конденсата